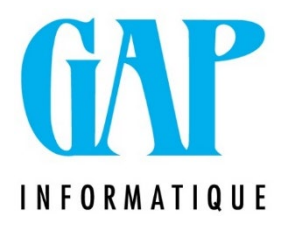

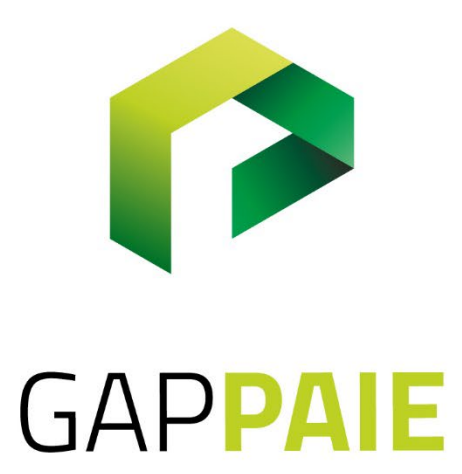

# **Création des codes VA Jeunes/Seniors**

Route du Condroz 533 4031 Angleur

Tél. (04) 361 61 00 info@gapi.be

www.gapinformatique.be

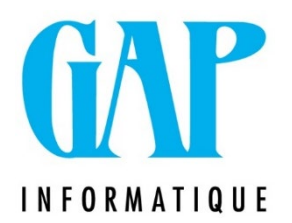

### **1/ Créer un code jour 1\*\*\* (Jours VA Jeunes/Seniors)**

Sélectionner dans la zone **Fiche Fiscale/Type = 18**

#### Sélectionner **DMFA/Code Prestation = 73, Code jours de vacances jeunes et vacances seniors**

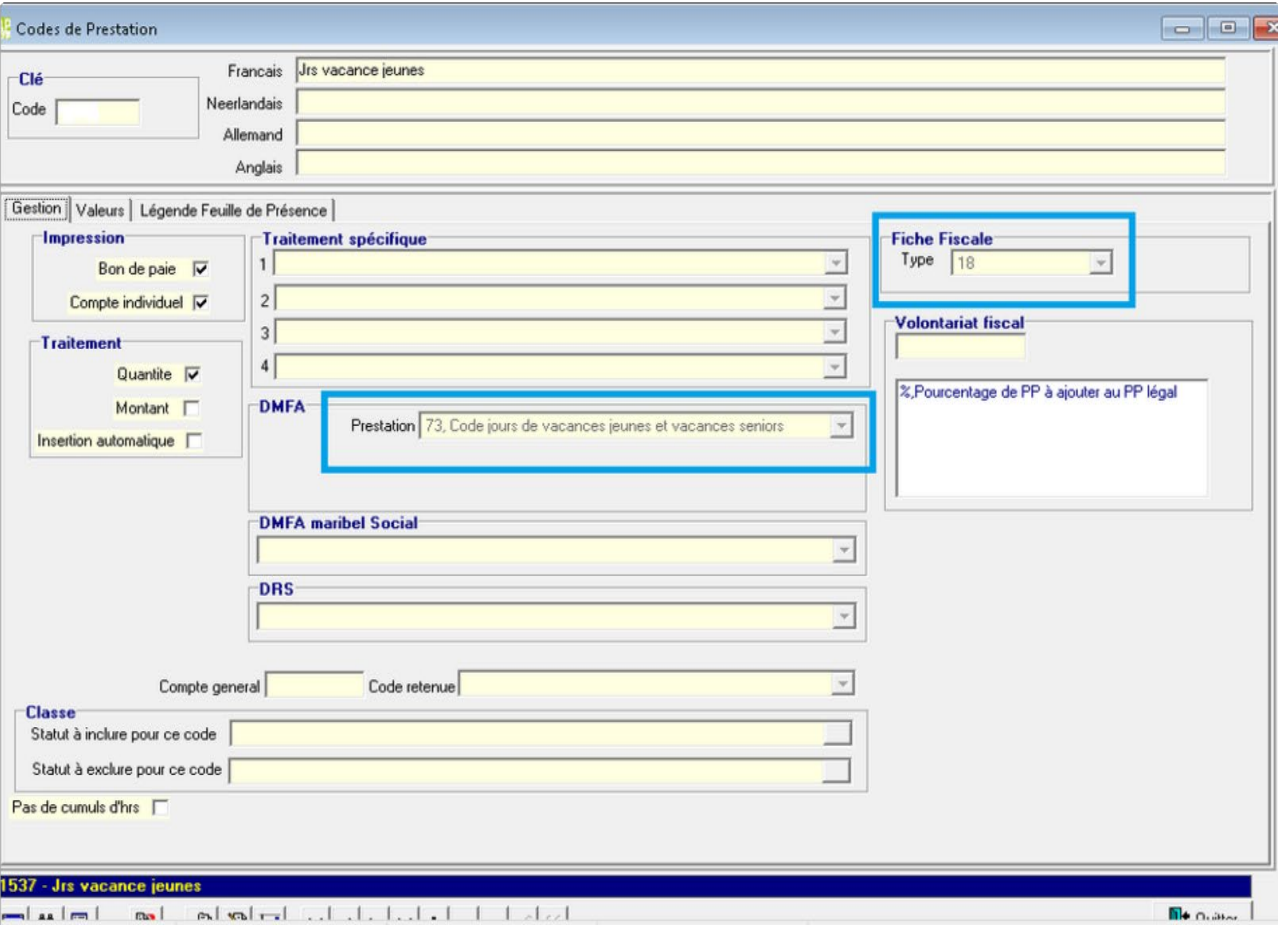

أعادا الليليليان اكلعاه لمعا الطلسات

### **2/ Créer un heures 2\*\*\* (Heures VA Jeunes/Seniors)**

Sélectionner dans la zone **Fiche Fiscale/Type = 18**

Sélectionner **DMFA/Code Prestation = 73, Code jours de vacances jeunes et vacances seniors**

Sélectionner dans la zone **DRS = 3.4, Vacances jeunes et vacances seniors**

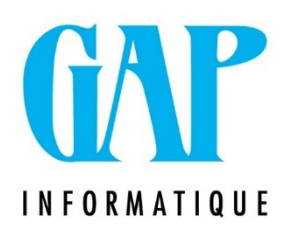

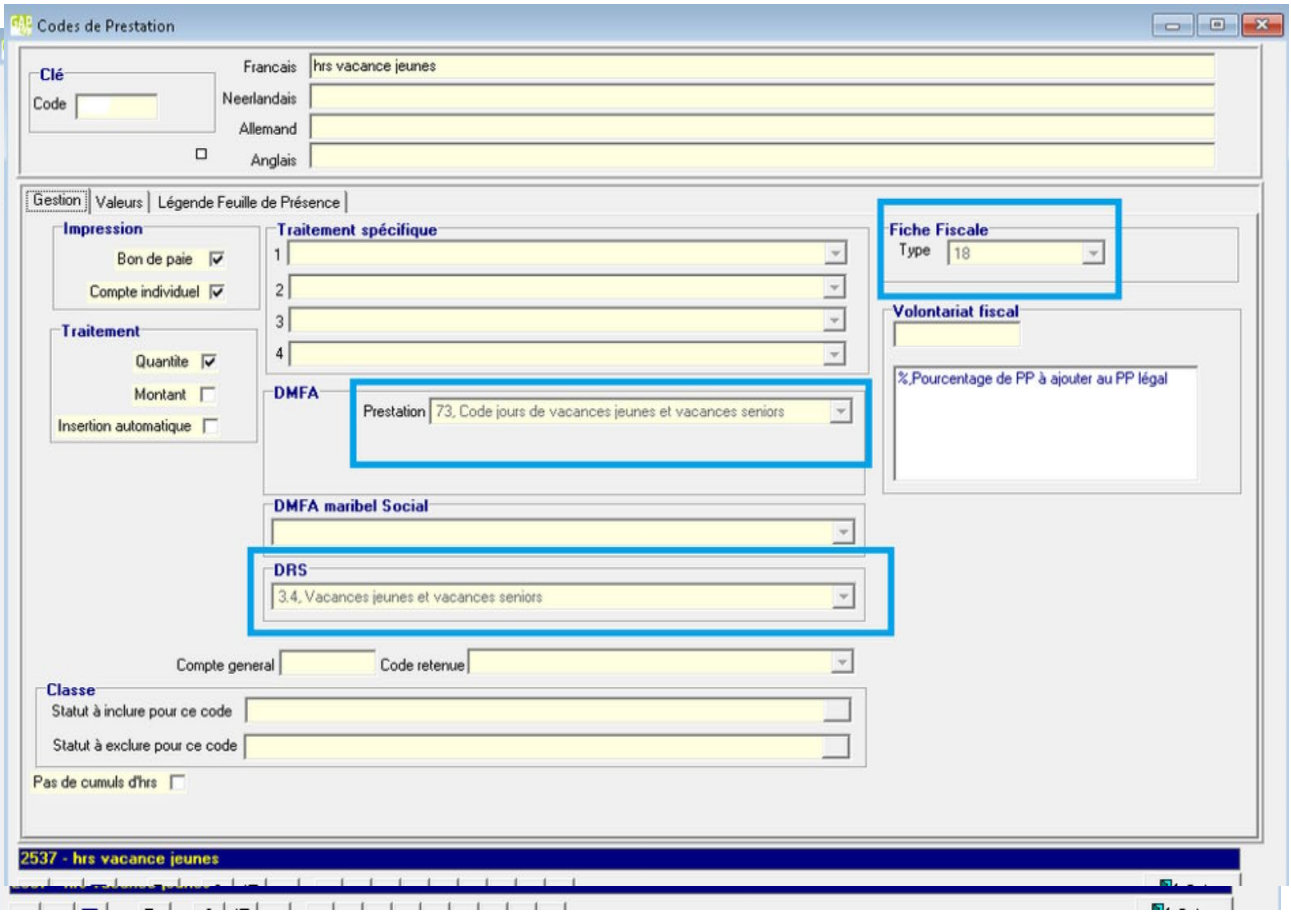

### **3/ Paramétrage/Ajout des codes créés dansles thèmes**

Il est important que les codes que vous venez de créer soient ajoutés aux thèmes, même si les VA jeunes/seniors sont indemnisés par l'ONEM, car il s'agit de jours et heures assimilés à du travail pour le calcul des Pécules de vacances et les primes de fin d'années.

Aller dans le point de menu Fichier/Codes/Thèmes

Prendre le thème CALJV, Calcul rémunérations des Jrs

fériés et vacances Ajouter votre code Jours (1\*\*\*) en

**zone 002 Jours assimilés**

## GAP **INFORMATIQUE**

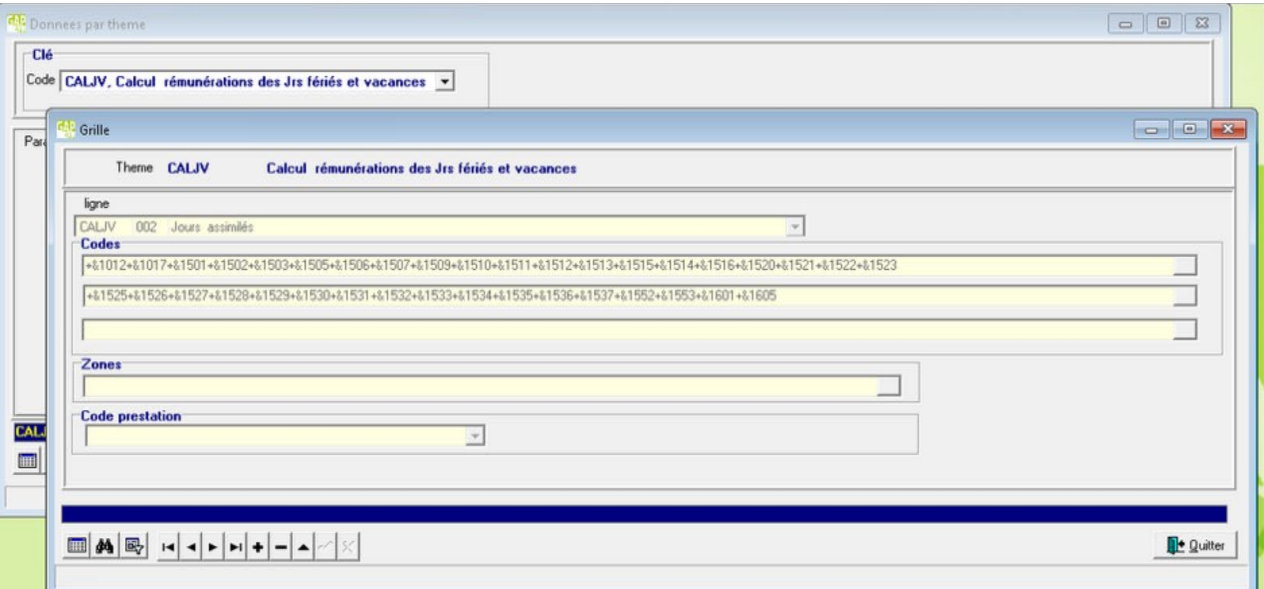

### Ajouter votre code Heures (2\*\*\*) en **zone 005 Heures assimilées**

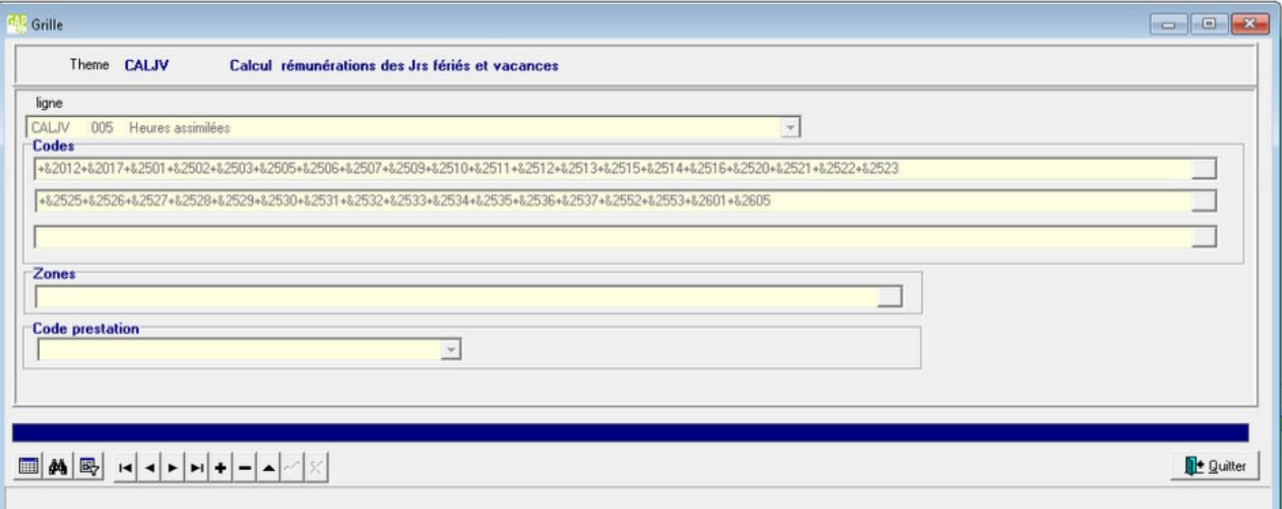

### Prendre le thème ALLFA, Allocation de fin

### d'années/Prime Assiduité Ajouter votre code Jours

## (1\*\*\*) en **zone 002 Jours assimilés**

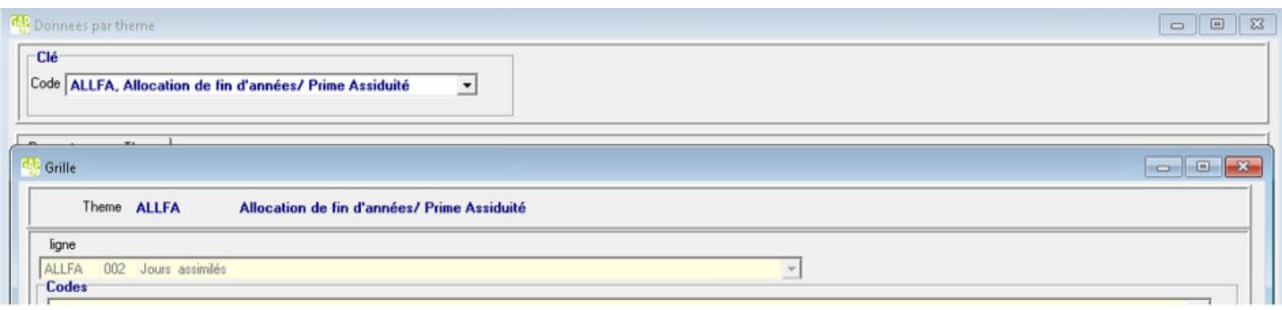

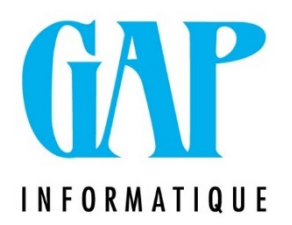

Ajouter votre code Heures (2\*\*\*) en zone 005 Heures assimilées

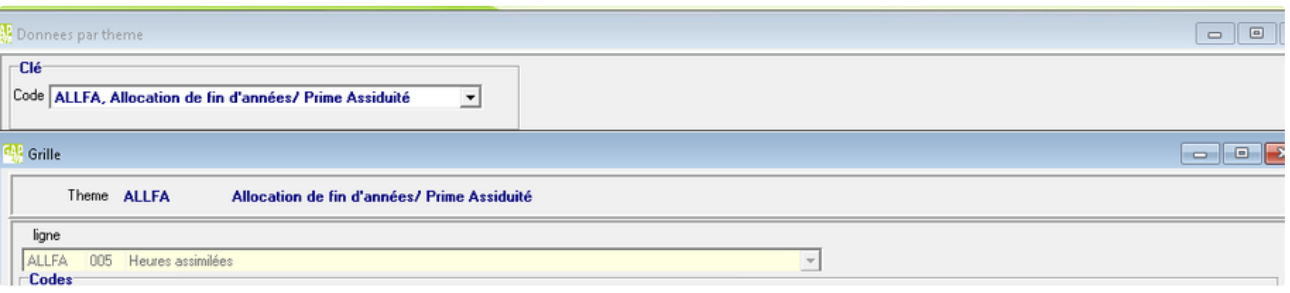